# **VISUALISASI MONITORING** *PORT* **MENGGUNAKAN** *SHOREWALL* **DAN** *LOG ANALIZER*

**Imam Riadi**<sup>1)</sup> **Eko Brillianto**<sup>2)</sup>

 $1$ <sup>1)</sup>Program Studi Ilmu Komputer, <sup>2)</sup>Program Studi Teknik Informatika Universitas Ahmad Dahlan Yogyakarta Jl. Prof. Soepomo, Janturan, Yogyakarta Telp (0274)-379418 e-mail : imam\_riadi@uad.ac.id

### **Abstrak**

*Firewall merupakan suatu cara atau mekanisme yang diterapkan baik terhadap hardware, software ataupun sistem itu sendiri dengan tujuan untuk melindungi, baik dengan menyaring, membatasi atau bahkan menolak suatu atau semua kegiatan suatu segmen pada jaringan lokal dengan jaringan luar yang bukan merupakan ruang lingkupnya. Dalam penelitian ini akan dilakukan proses memonitor port firewall pada sistem keamanan jaringan komputer menggunakan sebuah interface untuk meningkatkan kinerja jaringan komputer dan memfilter permintaan klien serta dapat mengatur user-user yang ada. Berdasarkan hasil penelitian ini menunjukkan bahwa proses monitoring port TCP dan UDP, logging sebuah server jaringan komputer komputer dapat berjalan dengan baik memberikan proteksi terhadap serangan yang dilakukan oleh pihak yang tidak bertanggung jawab.* 

*Keyword : Visualisasi, Monitoring, Port, Shorewall, Log Analizer* 

### **1. PENDAHULUAN**

 Firewall merupakan suatu cara atau mekanisme yang diterapkan baik terhadap *hardware, software*  ataupun sistem itu sendiri dengan tujuan untuk melindungi, baik dengan menyaring, membatasi atau bahkan menolak suatu atau semua kegiatan suatu segmen pada jaringan lokal dengan jaringan luar yang bukan merupakan ruang lingkupnya. Firewall untuk komputer, pertama kali dilakukan dengan menggunakan prinsip "*non-routing*" pada sebuah Unix host yang menggunakan 2 buah network *interface card, network interface card*  yang pertama di hubungkan ke Internet (jaringan lain) sedangkan yang lainnya dihubungkan ke komputer lokal. Untuk dapat terkoneksi dengan Internet maka harus memasuki server *firewall* (bisa secara *remote*, atau langsung), kemudian menggunakan *resource* yang ada pada komputer tersebut untuk berhubungan dengan Internet.

## **2. TINJAUAN PUSTAKA**

### **1. GNU/LINUX**

*Platform* Linux memiliki kemampuan dikonfigurasikan yang tinggi, stabil dan mudah dipahami serta memiliki banyak produk yang berhubungan dengan keamanan. Namun, hal paling menarik dari Linux, adalah sifat terbukanya. Bahkan, Linux lebih terbuka dari OpenBSD, dan banyak orang di industri keamanan lebih senang kepada prinsip untuk mengungkapkan *source code* kepada siapa pun untuk mencari *error* dan *vulnerability*.

Keuntungan lain dari Linux adalah sebuah fakta financial sederhana: *source code* Linux didistribusikan dengan Cuma-Cuma, Tetapi Linux bukan hanya sekedar menawarkan daya dari *source code* Linux; tetapi juga kebebasan untuk memodifikasi sistem operasi dengan cara-cara yang fundamental untuk memenuhi kebutuhan sebuah organisasi. Hal ini bisa menjadi hal yang kontras dengan meningkatnya sifat pembatasan dan mahalnya lisensi-lisensi *software* lain.

Selama dua tahun terakhir, semua vendor hardware besar telah mengumumkan system yang berjalan pada Linux, bersama dengan dukungan teknis untuk Linux. Bahkan vendor *software* besar telah mengumumkan Linux sebagai sistem operasi pilihan, termasuk Oracle, yang memindahkan semua database Oracle internal-nya ke *platform* tersebut.

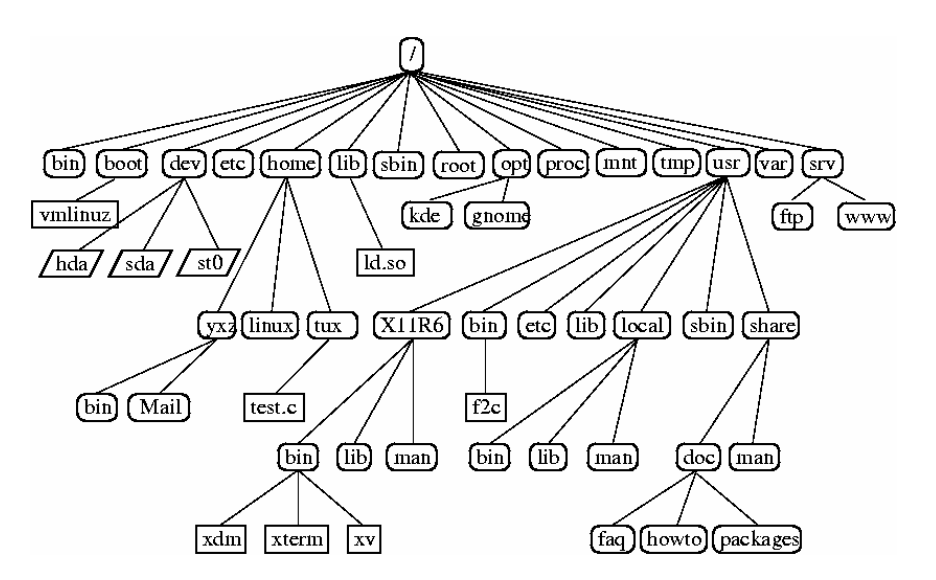

**Gambar 1**. Struktur direktori *filesystem* Linux

# **2. Shorewall**

Shorewall dikenal sebagai aplikasi *firewall* yang populer. *firewall* berlisensi GPL (*GNU Public License)* atau *open source* yang dalam pembuatannya melibatkan banyak orang atau organisasi. Shorewall adalah aplikasi untuk mengkonfigurasi Netfilter di Linux, kita dapat mengkonfigurasi *firewall* dengan menggunakan *interface*  yang sudah tersedia di Shorewall, selain itu Shorewall merupakan *Firewall* yang berbasis **iptables** yang dapat di gunakan pada suatu sistem *dedicated, gateway/router/server* multifungsi atau pada *standalone* linux.

Di Linux terdapat **iptables** sebagai salah satu modul dari kernel untuk mengatur koneksi TCP/IP. Terdapat banyak tutorial mengenai **iptables** di internet, namun diperlukan pengetahuan yang cukup mendalam mengenai iptables beserta seluruh *syntax* dan kemampuannya untuk bisa menghasilkan *policy* dan *rules* yang *secure* dan cocok dengan yang kita inginkan. Shorewall membantu dalam pengaturan **iptables** dengan format *file* konfigurasi yang mudah dipahami.

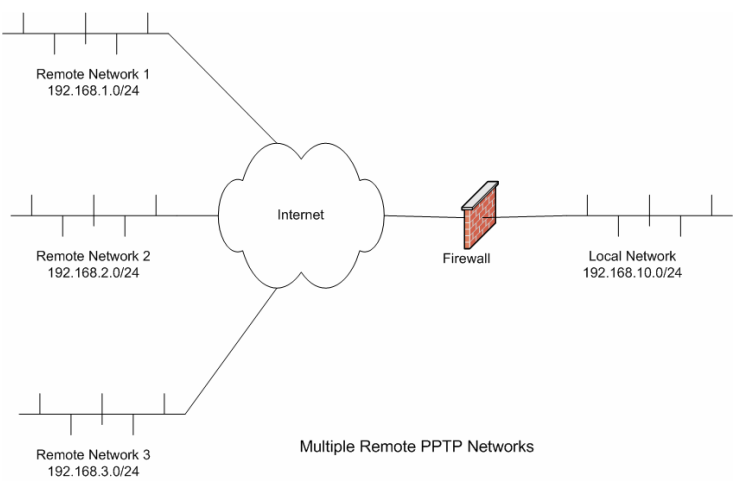

**Gambar 2**. Cara kerja shorewall dalam jaringan komputer

### **3. Keamanan Jaringan**

Dalam dunia komunikasi data global yang selalu berubah, hubungan internet yang murah, dan cepatnya perkembangan software, keamanan menjadi isu yang semakin penting. Keamanan saat ini menjadi suatu kebutuhan dasar karena komputasi dasar tidak aman. Sebagai contoh, dengan berpindahnya data kita dari titik A ke titik B di Internet, ia mungkin melalui beberapa titik lain selama perjalanan, membuka kesempatan bagi orang lain untuk memotongnya, atau pun merubah data kita ke sesuatu yang tidak kita inginkan. Akses yang tidak diijinkan ke dalam system kita mungkin dapat diperoleh oleh penyusup, juga dikenal sebagai *cracker.*  Merupakan tugas dari *Administrator* jaringan yang bersangkutan, untuk menekan resiko tersebut seminimal mungkin. Pemilihan strategi dan kecakapan *Administrator* jaringan ini, akan sangat membedakan dan menentukan apakah suatu jaringan mudah ditembus atau tidak.

Yang perlu untuk diketahui adalah bahwa kemudahan mengakses informasi berbanding terbalik dengan tingkat keamanan system informasi itu sendiri. Semakin tinggi tingkat keamanan, semakin sulit untuk mengakses informasi. Sebelum memulai segalanya, ada baiknya menentukan terlebih dahulu tingkat ancaman yang harus diatasi dan resiko yang harus diambil maupun resiko yang harus dihindari, sehingga dapat dicapai keseimbangan yang optimal antara keamanan dan kenyamanan

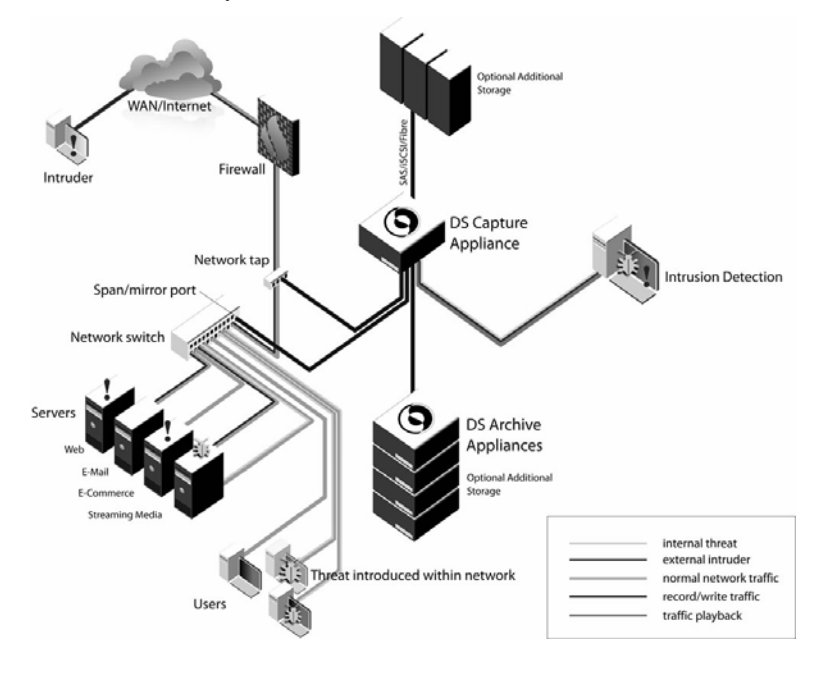

**Gambar 3**. contoh jaringan komputer yang menerapkan keamanan jaringan komputer.

# **3. METODE PENELITIAN**

 Metode yang digunakan dalam penelitian ini menggunakan studi literatur dan eksperimen. Sedangkan kebutuhan perangkat lunak dan perangkat keras yang digunakan antara lain : seperangkat komputer dengan beberapa software pendukung antara lain sistem operasi menggunakan **openSUSE 10.2**, **shorewall** sebagai *Firewall* dan **fwlogwatch** sebagai *Log Analizer.*

## **4. HASIL DAN PEMBAHASAN**

 Sebelum membangun Firewall perlu dilakukan perancangan untuk menentukan langkah-langkah yang akan dilakukan dalam membangun Firewall sehingga dapat diimplementasikan dalam jaringan, seperti terlihat pada gambar 4.

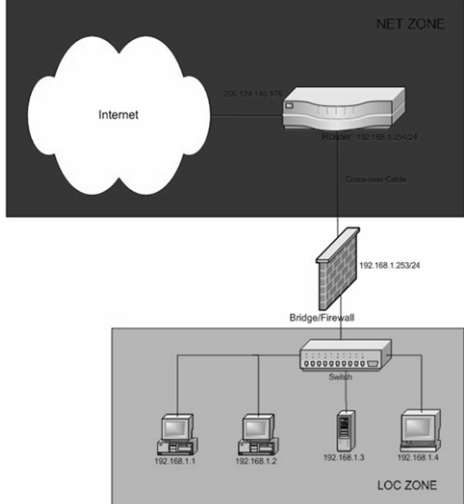

**Gambar 4**. Rancangan jaringan komputer untuk penelitian

# **A. KONFIGURASI SHOREWALL**

Shorewall (Shoreline Firewall) merupakan firewall yang berbasis **iptables** yang dapat digunakan pada suatu sistem dedicated, gateway/router/server multifungsi atau pada standalone linux. File-file yang dibutuhkan untuk melakukan konfigurasi antara lain : **shorewall-1.4.5-1.noarch.rpm, netfilter/iptables, iproute/iproute2**. Berikut ini potongan script konfigurasi file-file shorewall

#### File **/etc/shorewall/zone** :

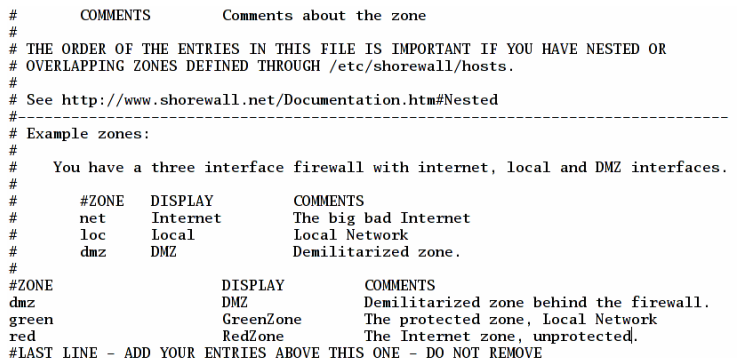

 Server tempat shorewall diinstall dikenal sebagai zona yang disebut fw. **/etc/shorewall/policy** File ini berisi aturan untuk semua traffic yang lewat *pada firewall* diatur pada **/etc/shorewall/rules**, jika tidak terdefinisikan pada file tersebut maka akan dicek pada **/etc/shorewall/policy**

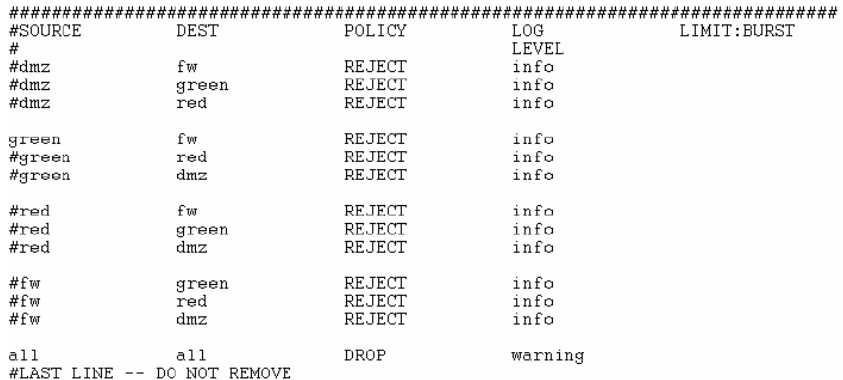

File **/etc/shorewall/interface,** File ini untuk menentukan interface yang akan terhubung dengan suatu zona

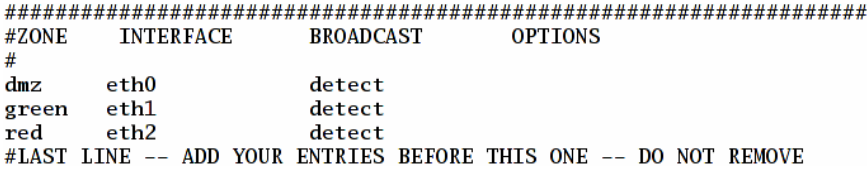

file diatas berarti **eth0** terhubung dengan jaringan internet dan **eth1** terhubung dengan jaringan lokal.

File **/etc/shorewall/masq.** File ini untuk mendefinikan *masquerade* jaringan lokal dengan jaringan internet Untuk mensetting apakah *traffic* yang melalui **eth1** akan di-*masquerade* dengan dengan IP pada **eth0**

#### **############################################################################### #INTERFACE SUBNET ADDRESS eth0 eth1 #LAST LINE -- ADD YOUR ENTRIES BEFORE THIS ONE -- DO NOT REMOVE**

File **/etc/shorewall/rules,** File ini berisi aturan-aturan dari semua traffic yang melewati firewall

#### **#############################################################**

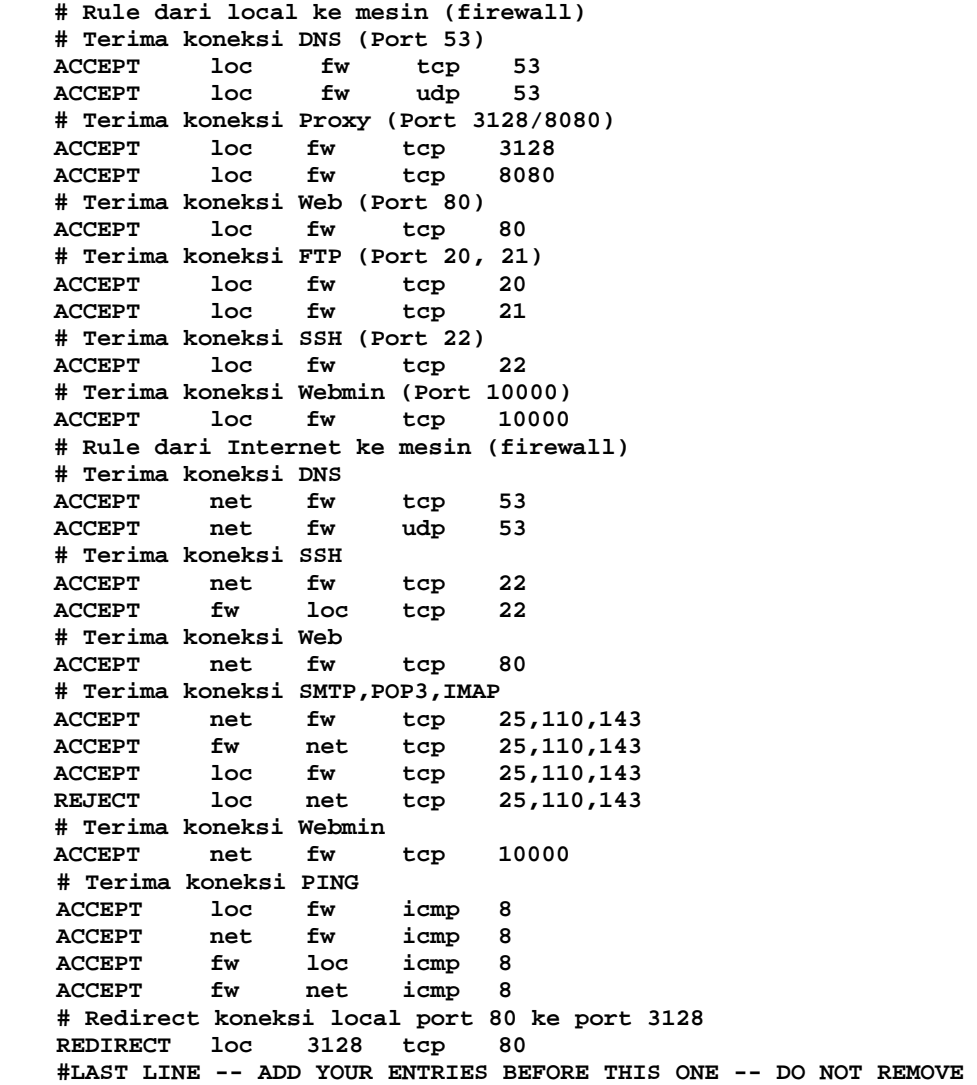

### *B. Log Analizer*

Bagi sebuah server yang terhubung ke Internet, penggunaan *firewall* sangatlah penting. Karena dengan adanya *firewall* dapat mencegah atau setidaknya mengeliminir akses luar yang tidak dikehendaki. Pada umumnya *firewall* akan menghasilkan *log*. *Log* ini adalah catatan / *report* yang berisi informasi tentang paket yang diblokir oleh *firewall* kita seperti asal paket, *port* yang digunakan, waktu dan protokol. Sebagai contoh ada orang luar yang mengakses *port* 80 (**http**) kita, dan port tersebut sudah di set supaya diblokir oleh *firewall*, maka pada saat kejadian firewall otomatis akan merekamnya dan mencatatnya pada log. Sebagai contoh penggunaan shorewall pada distro linux seperti opensuse, redhat dan turunannya secara default akan mencatatkan lognya di **/var/log/messages**

**Apr 21 19:08:36 pemerintah kernel: Shorewall:net2all:DROP:IN=eth0 OUT=**   $MAC=00:00:00:00:00:21:00:0a:55:33:e4:33:33:00$ **DST=72.14.207.99 LEN=40 TOS=0x00 PREC=0x00 TTL=49 ID=22739 PROTO=UDP SPT=5000 DPT=5000 LEN=20** 

Untuk membaca puluhan *log* yang ada, maka dibutuhkan suatu tools untuk membaca log tersebut yaitu **fwlogwatch.** 

```
Berikut ini langkah-langkah instalasi fwlogwatch:
```
**#tar zxvf fwlogwatch-1.1.tar.gz** 

```
# cd fwlogwatch-1.1/
```
- **# make**
- **# make install**
- **# make install-config**

Program akan terinstall di **/usr/local/sbin/fwlogwatch** dan file konfigurasinya di **/etc/fwlogwatch.config**. Secara default apabila dijalankan maka **fwlogwatch** akan menghasilkan output dalam format html. Untuk menyimpannya dalam file html cukup menjalankan program diikuti **opsi -o** dan nama file. Sebagai contoh akan disimpan dalam file **result.htm** maka cukup ketikkan: **/usr/local/sbin/fwlogwatch -o result.htm** 

| <b>D</b> hatogwatch summary - Apr 02 12:28:59 - Kongueron                                                                                                    | $2 = 0$ | Elle<br>View Go Bookmarks Tools Window Help<br>Edit          |                                                                                      |                            |                                   |                 |                |            |         |      |                  |                             |                      |                          |                 |          |                     |                 |            |  |
|----------------------------------------------------------------------------------------------------|---------|--------------------------------------------------------------|--------------------------------------------------------------------------------------|----------------------------|-----------------------------------|-----------------|----------------|------------|---------|------|------------------|-----------------------------|----------------------|--------------------------|-----------------|----------|---------------------|-----------------|------------|--|
| Bookmarks Tools Settings Window Help<br>90<br>Edit<br>Location<br><b>Yorw</b>                                                                                                    |         |                                                              | $\mathbf{B}$<br>Forward Reload<br>$\frac{1}{\text{Box}}$<br>4 fle:///tmp/wflogs.html |                            |                                   |                 |                |            |         |      |                  |                             |                      |                          |                 |          | - a Search          |                 |            |  |
| QQQQQQQHRRRQQH                                                                                                    | 圝       |                                                              |                                                                                      |                            |                                   |                 |                |            |         |      |                  | $\frac{1}{2}$ $\frac{1}{2}$ |                      |                          |                 |          |                     |                 |            |  |
| di di de Google Search<br>D Location: 15 Amp/Mogwalch-1.1/hasil.htm                                                                                                    | ×.      |                                                              | wflogs summary                                                                       |                            |                                   |                 |                |            |         |      |                  |                             |                      |                          |                 |          |                     |                 |            |  |
| (a) FF fwlogwatch summary - Apr 02. FR Emar while loading http://                                                                                                    |         | Generated on Wed Jun 12 18:15:08 CEST 2002 by Hervé Bychenne |                                                                                      |                            |                                   |                 |                |            |         |      |                  |                             |                      |                          |                 |          |                     |                 |            |  |
| fwlogwatch summary<br>Generated Wednesday April 02 12:28:59 WIT 2008 by root.<br>0 of 2479 entries in the file "/varilog/messages" are packet logs, 0 have unique characteristics. |         |                                                              | atart                                                                                | end                        | interval                          | loghost         |                | red.       | colout. | zd.  | source:          | ostrana                     | port                 | pervice                  | destination     | kostrame | port                | pervice         | topfage    |  |
|                                                                                                    |         |                                                              | $\frac{A(t, 0)}{10.200}$                                                             | $\frac{A(t,0)}{10,20,00}$  | 00:00:00:10 localhost output      |                 |                |            | 490     |      | kmp 10.16.20.2   |                             | $\frac{1000}{10000}$ | ionp<br>port-unreachable | 10.16.10.12     |          | $\frac{km}{\cos 2}$ |                 |            |  |
|                                                                                                    |         |                                                              | $A$ (at 0.3)                                                                         | $A$ (at $(3)$              | braho fromeou etc 50.00.00        |                 |                |            | ető.    | ute. | 10.16.20.2       |                             | 1024                 |                          | 10.16.0.201     |          | 53                  | domain.         |            |  |
| No valid time entries found                                                                                                    |         |                                                              | $\frac{A(t/0)}{11.20 - 34}$                                                          | $A(x,0)$<br>18:29:13       | 00:00:02:39 localhost output      |                 |                |            | 490     |      | utb 10.16.20.2   |                             | 1024                 |                          | 10.16.0.202     |          | 53                  | donain.         |            |  |
| All entries were logged by the same host.""<br>All entries are from the same chain:""                                                                                              |         |                                                              | $\frac{\text{Arr} (0)}{\text{Arr} (0)}$                                              | Apr 03                     | tugni tronkod \$0.00.00.00        |                 |                | <b>ABO</b> | . .     |      | kmp 10.16.10.12  |                             | $\frac{km}{km}$      | king who request         | 10.16.20.2      |          |                     |                 |            |  |
| All entries have the same target."".<br>All entries are from the same interface: **.                                                                                               |         |                                                              | $\frac{A(t/0)}{11.26.36}$                                                            | $A$ gr 03                  | 00:00:02:00 location! input       |                 |                | etto       |         | un-  | 192.0.2.1        |                             | $^{68}$              | booted                   | 265 265 265 265 |          | 67                  | bootpe          |            |  |
|                                                                                                    |         |                                                              | 49.03                                                                                | $A = 0.3$                  | 00:00:00:00 localhost input       |                 |                | etto-      | . .     | w.   | 0.16.110.34      |                             | 138                  | nettatos dara            | 10.16.255.255   |          | 138                 | retbios-dgm     |            |  |
| # end interval proto source port service destination port service                                                                                                    |         |                                                              | $\frac{A(t/0)}{11(20.4)}$                                                            | A(x,0)                     | fuest freehout (0.00.00.00        |                 |                | $-00$      |         |      | trp 10.16.10.12  |                             | 3554                 | -                        | 10.16.20.2      |          | $^{26}$             | snip            | syst       |  |
| Nelogwalch 1.1 2006/04/17 @ Boris Wesslowski                                                                                                    |         |                                                              | $A = 03$                                                                             | A(x,0)                     | 00:00:00:03 localhost input       |                 |                | veo.       | . .     |      | hp 10.16.10.12   |                             | 3925                 | . .                      | 10.16.20.2      |          | 23                  | <b>Seizet</b>   | <b>SVN</b> |  |
|                                                                                                    |         |                                                              | $\frac{\text{Agr}}{18.29 \text{ C}}$                                                 | $A$ gy (1)                 | <b>Tugni</b> From to 00.00.00.00  |                 |                | $-00$      |         |      | ute 10.20.10.8   |                             | 128                  | rettion-dan              | 10.20.10.255    |          | 138                 | nettricos-digna |            |  |
|                                                                                                    |         |                                                              | $\frac{\text{Aer }03}{11,20,01}$                                                     | Aer (0)                    | <b>Beari</b> from the 00 00 00 00 |                 |                | etho-      |         | w    | 10.16.99.231     |                             | 138                  | rettion-days             | 0 255 255 255   |          | 138                 | rettion-date    |            |  |
|                                                                                                    |         |                                                              | $\frac{A(t, 0)}{18.222}$                                                             | $\frac{A(t, 0)}{18.29.23}$ | 00:00:00:00 localhost input       |                 |                | $-0.0$     |         |      | utc. 10.16.1.3   |                             | 120                  | nettrion-dan             | 10.16.255.255   |          | 130                 | nettrico e dam  |            |  |
|                                                                                                    |         |                                                              | $\frac{\text{Aer } 03}{\text{Aer } 23}$                                              |                            |                                   | <b>Scalings</b> | <b>Prest</b>   | ero        |         | us.  | 10.16.110.18     |                             | 513                  | who:                     | 10.16.255.255   |          | 513                 | who:            |            |  |
|                                                                                                    |         |                                                              | $\frac{A(t/0)}{11(27.2)}$                                                            |                            |                                   | locationt input |                | $-00$      |         |      | ude 10.16.110.22 |                             | 137                  | netbios-na               | 10.16.255.255   |          | 137                 | retainen        |            |  |
|                                                                                                    |         |                                                              | A(0,0)                                                                               |                            |                                   | iscahost        | <b>I</b> input | end.       | $\sim$  |      | ub 10.16.110.36  |                             | 513                  | who                      | 10.16.255.255   |          | 513                 | who             |            |  |
|                                                                                                    |         |                                                              | betwicked by which 0.0.3 @ Herve Euchenne                                            |                            |                                   |                 |                |            |         |      |                  |                             |                      |                          |                 |          |                     |                 |            |  |
| l e                                                                                                    |         |                                                              | 23 2 (2) Document: Done (13.159 secs)                                                |                            |                                   |                 |                |            |         |      |                  |                             |                      |                          |                 |          | $-0 - 18$           |                 |            |  |

**Gambar 5**. Hasil tampilan output *Log Analizer*

# **5. KESIMPULAN**

Berdasarkan penelitan yang telah dilakukan dapat disimpulkan bahwa :

- a) Telah dihasilkan sebuah modul untuk melakukan monitoring port menggunakan **shorewall** dan **fwlogwatch** untuk menampilkan traffic dalam jaringan komputer sehingga dapat meningkatkan keamanan jaringan tersebut.
- b) berdasarkan hasil pengujian membuktikan bahwa fungsionalitas **shorewall** dan **fwlogwatch** dapat bekerja dengan baik.

# **6. DAFTAR PUSTAKA**

Amijaya, Nur, 2004. *Workshop Linux Server With RedHat 8*. Yogyakarta : Bugs Training Center.

- Anton, R, Raharja, Afri, Y., dan Wisesa, W., *Open Source Campus Agreement Modul Pelatihan "Administrasi Jaringan Linux*", http://www.pandu.or.id
- Hidayat, Risanuri , *proxy*, http://www.te.ugm.ac.id/~risanuri/jarkom/
- Indrajit, E.R., Prastowo, B., N., Yuliardi Rofiq., 2002, *Memahami Security Linux,* PT. Elex Komputindo, Jakarta.

Mansfield, Niall, 2004. *Practical TCP/IPJilid 2.* Yogyakarta : Andi.

Pedyanto, Yudho, 2003. *Modul Pelatihan Internetworking*. Yogyakarta : Linux Learning Center.

Purbo, O.W., 1999, *TCP/IP*, Cetakan Ketiga, PT. Elex Komputindo, Jakarta.

Rudiyanto, Dudy, dkk, 2002. *Administrasi Sistem Linux RedHat***.** Jakarta, PT. Elex Media Komputindo

Rudiyanto, Dudy, dkk, 2003., *Security Open System*, Ketiga, PT. Elex Komputindo, Jakarta

Shorewall, Documentation, http://shorewall.net/Documentation\_Index.html

Securing-Optimizing-Linux-The-Ultimate-Solution.pdf, http://www.openna.com

Tanutama, L., dkk, 1992, *Mengenal LAN*, Cetakan Kedua, PT. Elex Komputindo, Jakarta.

Wagito, 2005. Jaringan *Komputer Teori dan Implementasi Berbasis Linux*. Yogyakarta : Gava Media http://fwlogwatch.inside-security.de/